# 中国海洋大学科技查新与查收查引服务系统使用说明

#### **1.** 用户注册与登录

中国海洋大学科技查新与查收查引平台访问地址:

#### <http://library.ouc.edu.cn/chaxin/>.

点击网址即可进入平台登录界面,本校师生请直接点击"校内用户登录",通过信息 门户账号密码直接登录平台;校外用户首次登录需要点击"创建新用户"进行注册。

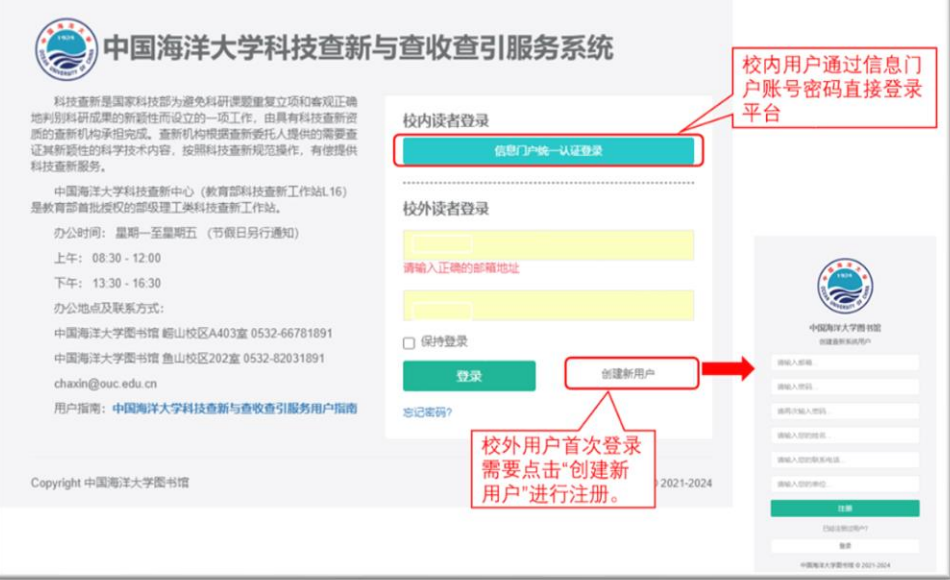

创建新用户时,所有信息必须填写完整,并确保信息准确,密码不能少于 8 位。信息 填写完成后点击"注册",即完成用户注册步骤,以后可直接用邮箱密码登录平台。

### **2.** 项目委托

科技查新与查收查引的报告模板如下,请用户根据需求选择相应的服务模块并提交委 托申请。

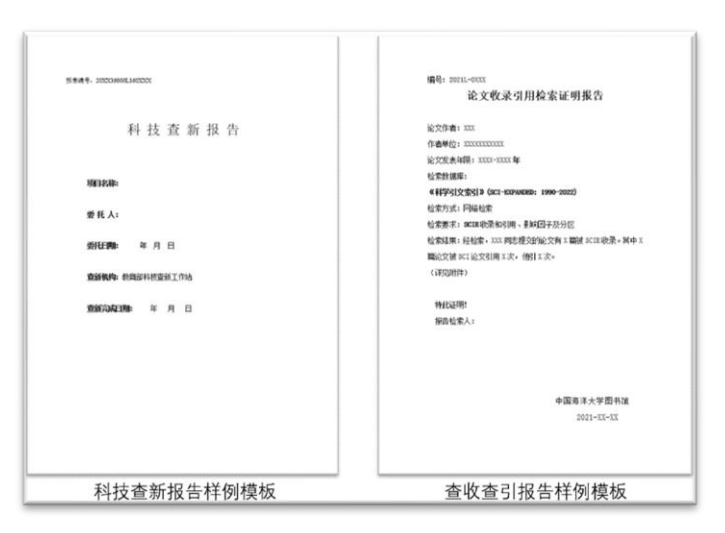

委托人登录平台后,仪表盘分为三个模块:图书馆通知、我的科技查新、我的查收查 引。在"图书馆通知"模块中可以查看图书馆最新的通知公告; "我的科技查新"模块

中可以通过点击"新建科技查新"提交科技查新合同,填写科技查新合同时请确保各项 信息的准确性; "我的查收查引" 模块中可以通过点击"新建查收查引"提交论文收录 引用等需求。

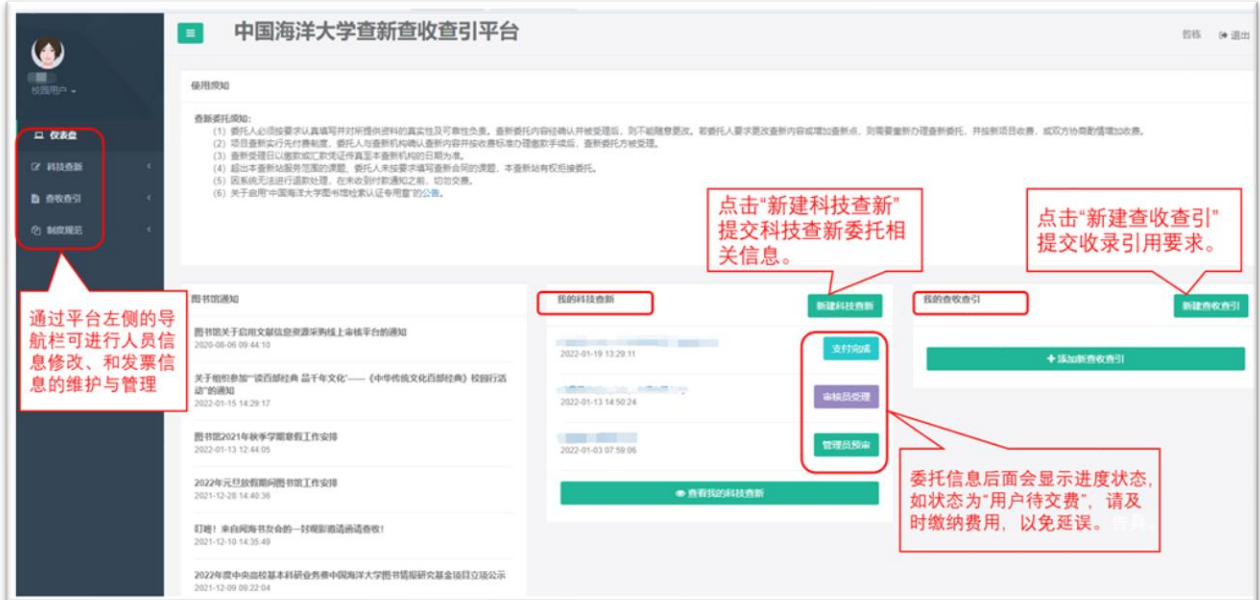

新增科技查新委托时,请务必重新下载新版本的"查新合同模板"填写查新点及科 学技术要点等信息,已经通过系统录入的信息在新模板中不再出现。

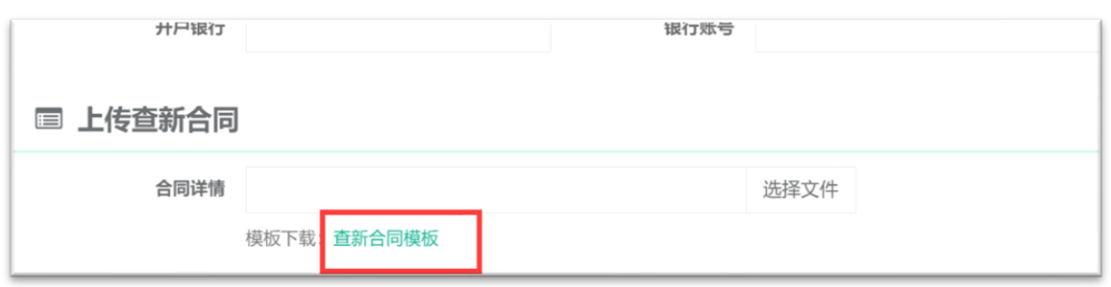

在仪表盘界面可以看到本人委托过的所有的科技查新和查收查引的状态信息,如状态 为"用户待交费",请及时交纳费用,以免延误报告的出具时间。

报告完成后,委托人可以直接在客户端下载带有电子签章的 PDF 报告。

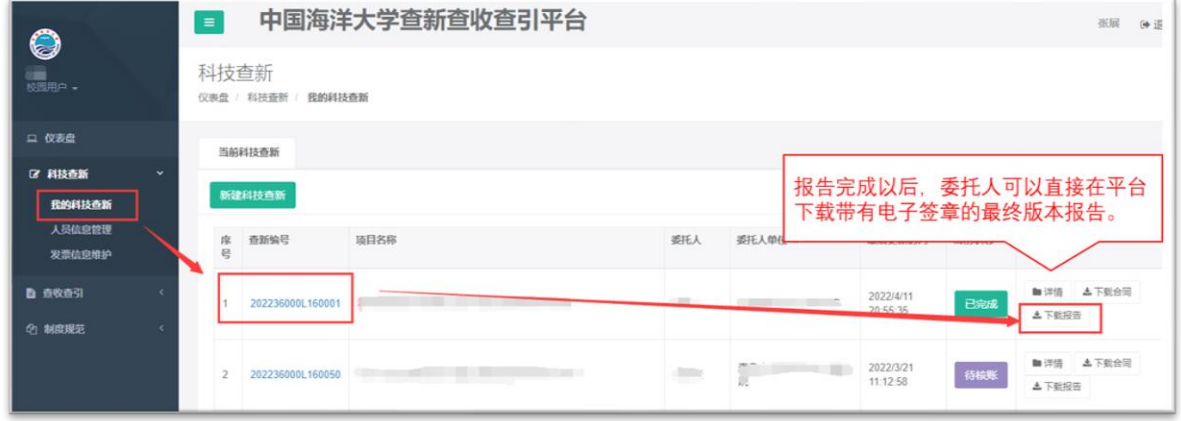

委托人可以通过平台左侧的导航栏进行个人信息的修改、人员信息管理和发票信息的 维护与管理。

## **3.** 业务流程

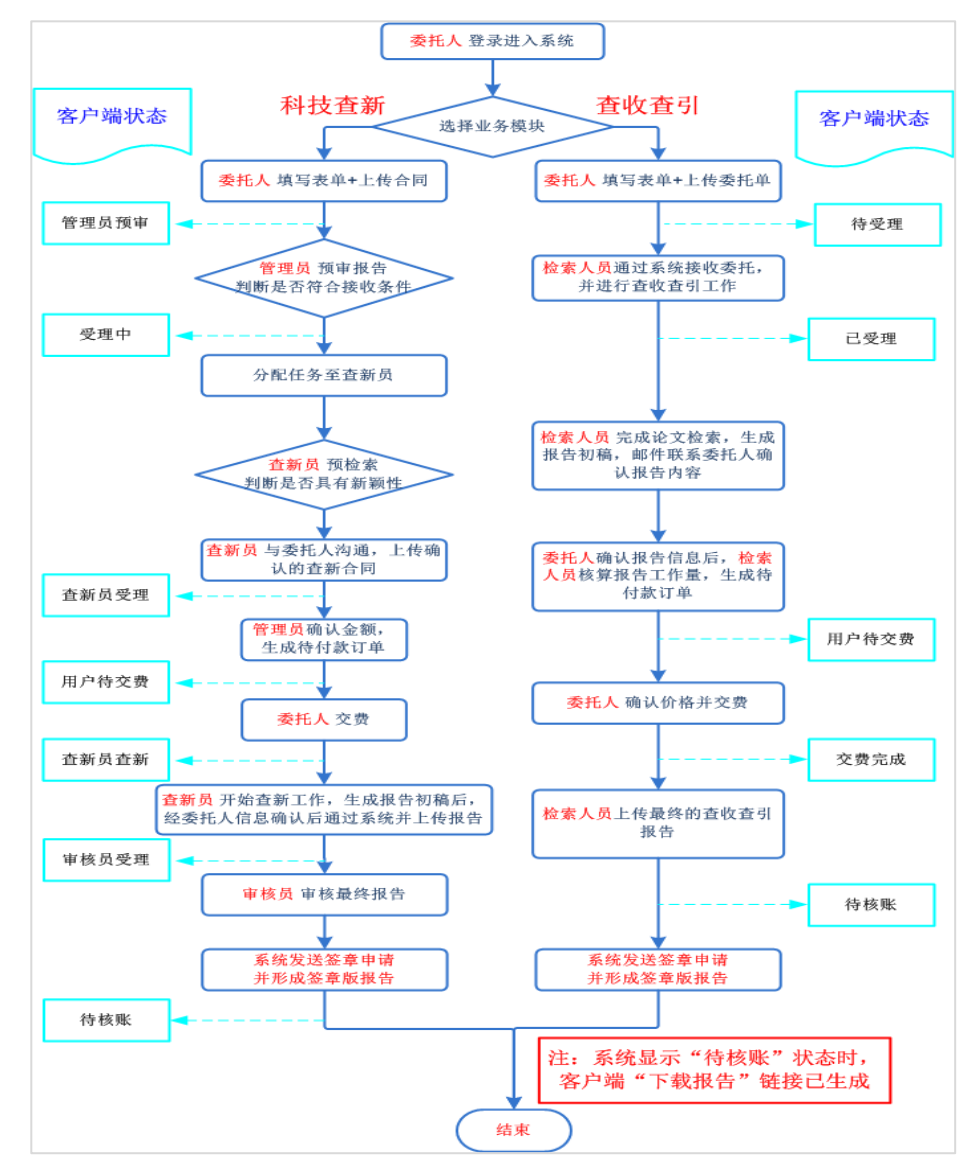

(1)科技查新

委托人提交科技查新合同后,对于符合接收条件的查新委托由查新管理员在后台分配 查新员,查新员确认受理后由管理员根据报告委托内容会生成费用信息,客户完成交费 后系统开始计算工作日(若期间包含法定节假日则交付日期向后顺延),查新员根据合 同要求完成查新报告并经过客户信息确认后,提交审核员审核,审核完成后,报告签章 成功并上传至平台客户端,委托人可在"我的科技查新"模块中下载签章版报告。

(2)查收查引

委托人提交查收查引要求后,查新员在后台可认领相应委托并完成报告,报告完成以 后上传至平台客户端,委托人可在"我的查收查引"模块中下载签章版报告。

- 4. 常见问题
- 1) 关于浏览器选择

建议使用谷歌 chrome、360 极速模式、微软 Edge 浏览器,其他浏览器可能会造成委 托提交超时或失败等问题。

2) 关于本校师生登录平台的账号

本校师生直接点击"校内用户登录",通过校园网门户账号认证登录平台,无需重新 创建新用户。只有通过"校内用户登录"链接登录平台的用户在支付环节才会出现"内 划"选项。

3) 关于发票信息

本校人员的开票信息:发票抬头不可填写"中国海洋大学",本校师生在填写发票信 息时,发票类型仅能选择"个人"。

关于电子发票:在线完成支付后,科技查新的电子发票自动发送至委托负责人邮箱, 查收查引的电子发票自动发送至委托人邮箱,请仔细填写相关信息。

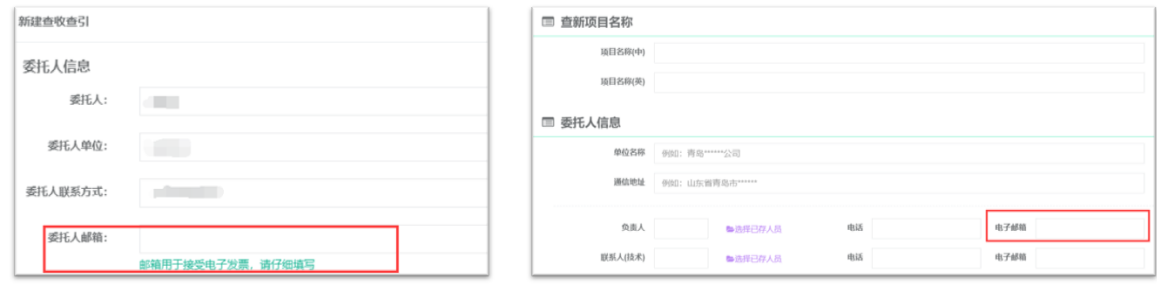

4) 上传查新合同失败

请务必重新下载系统中提供的"查新合同模板"填写查新点及科学技术要点等信 息,并确认上传文件后缀为.docx。

5) 关于报告交付时间

⚫ 科技查新

正常提供查新报告的时限一般为国内外 10 个工作日, 国内 5 个工作日(注: 从客户 完成交费后开始计算工作日,若期间包含法定节假日则向后顺延)。若查新委托人同时 委托多个查新内容或项目,或课题集中委托时,报告交付时间可能延长,具体完成时间 由查新人员视课题情况与委托人约定。如需加急委托,仍需要保证预留 3-5 个工作日以 便完成报告,即:国内报告加急需 3 个工作日,国内外报告加急需 5 个工作日。

● 杳收杳引

一般用户提交委托后,三个工作日(若期间包含法定节假日则向后顺延)完成受理。 若遇到立项或报奖期间业务委托过于集中时,报告交付时间会适当延长,提交委托时请 预留足够的检索时间。

**4** / **4**